## Podešavanje upozorenja na izdatim računima

Poslednja izmena 31/10/2023 10:24 am CET

Dodata je mogućnost uklanjanja upozorenja prilikom otkazivanja izdatih računa u modulu izdatih računa. Ukoliko u modulu izdatih računa idemo na otkaži već izdat račun dobijamo sledeće upozorenje:

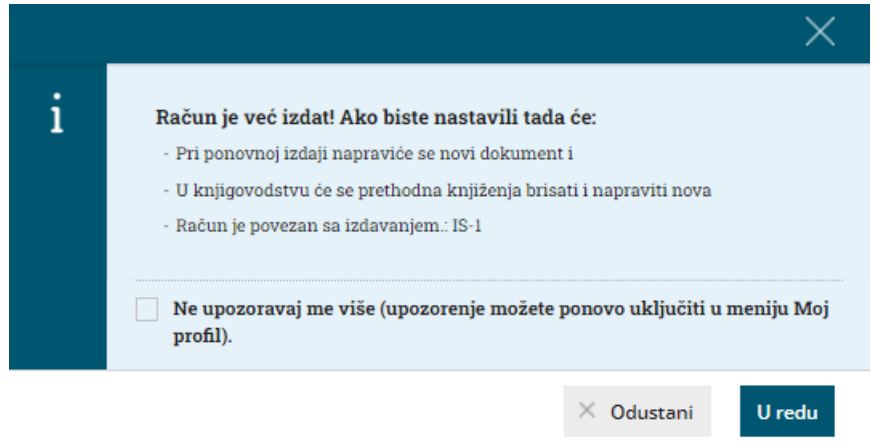

Sada možemo da čekiramo opciju **Ne upozoravaj me viš<sup>e</sup>** i nećemo više dobijati ovo upozorenje prilikom otkazivanja izdatih računa. Svakako ako želimo kasnije da vratimo upozorenje prilikom otkazivanja računa to možemo uraditi preko:

Δ > moj profil > čekiramo opciju: **Obaveštenje <sup>o</sup> otkazivanju -izdati računi.**

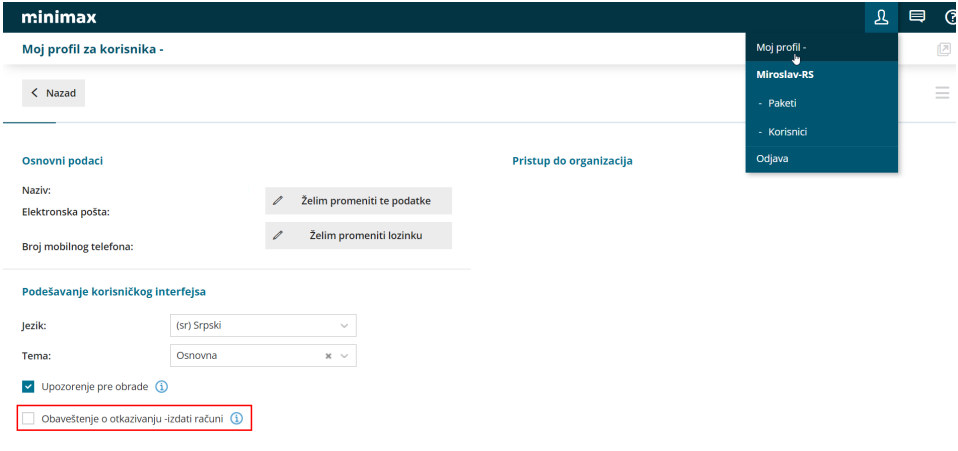